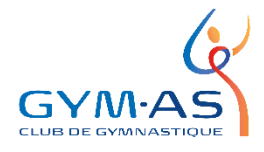

## **Procédure pour la création de votre compte sur notre nouvelle plateforme d'inscription**

Bonjour chers parents,

Comme vous le savez peut-être, le Club Gym-As s'est doté d'une toute nouvelle plateforme d'inscription. Celle-ci sera plus rapide pour inscrire vos enfants et facilitera le paiement en ligne sans avoir à vous I déplacer. Pour nous, elle sera un outil important pour la gestion des groupes, car elle contiendra toutes les informations de chaque gymnaste en un seul endroit et en un seul clic.

Vous pourrez d'ailleurs y retrouver un calendrier avec chacune des séances d'entraînement, vous pourrez aussi y signaler les absences de votre/vos enfants et consulter ou imprimer vos factures.

Pour débuter, vous allez devoir faire la création de votre compte PARENT. Un seul compte est nécessaire pour gérer toute la famille.

## **Voici comment faire votre inscription prioritaire.**

- 1- Rendez-vous sur Qidigo en cliquant sur le lien : [www.qidigo.com/login](http://www.qidigo.com/login) pour créer votre compte.
- 2- Une fois sur Qidigo, cliquez sur M'INSCRIRE dans la section Nouveau Compte

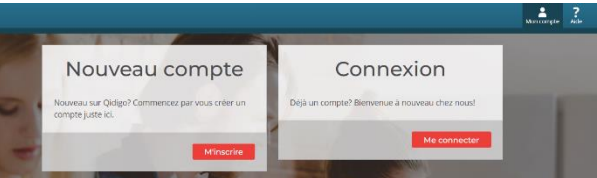

- 3- Créez votre accès à partir d'un compte Facebook, d'un compte Google ou via une adresse courriel et un mot de passe.
- 4- Entrez les informations demandées : nom, date de naissance, # téléphone, adresse. \*\*IMPORTANT\*\* Ce compte doit être au nom du parent et non de l'enfant. Une fois le compte ouvert, vous pourrez y ajouter chacun de vos enfants. Vous êtes, en quelque sorte, le gestionnaire du compte principal.
- 5- Vous arrivez à votre tableau de bord.

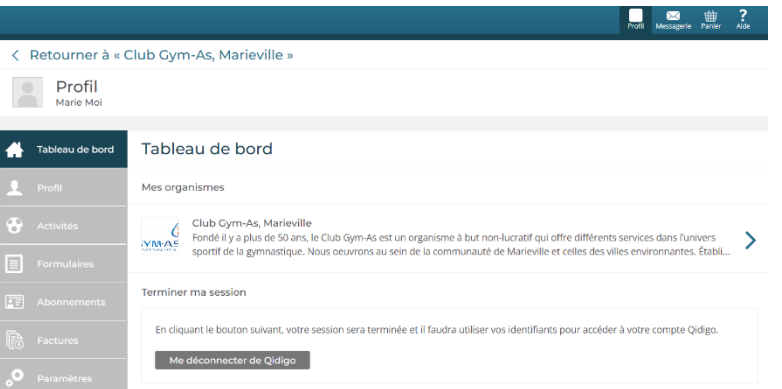

- 6- Dans l'onglet PROFIL FAMILLE, vous allez ajouter chacun des membres de votre famille que vous voulez inscrire à Gym-As.
- 7- Voilà, votre compte PARENT est maintenant créé.

**C'est le temps des inscriptions?** 

**Cliquez sur le lien dans la page d'inscription pour accéder au formulaire d'inscription.**

## Que contient votre compte PARENT sur Qidigo?

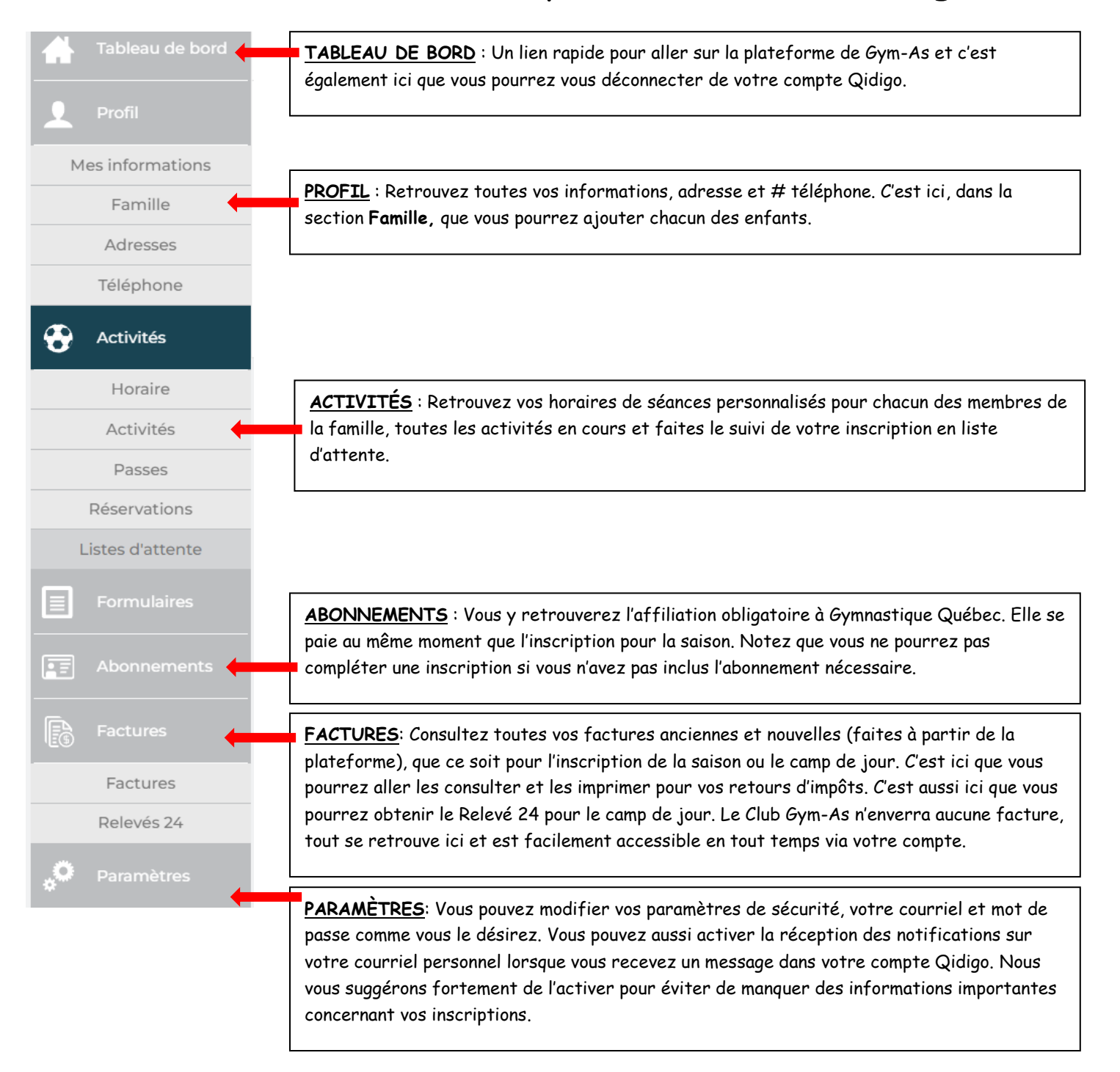